## Госключ

Приложение «**Госключ**» позволяет получить сертификат электронной подписи и подписывать документы. Ключ электронной подписи создается, хранится и применяется в приложении: не нужны USB-токены, СМС-пароли и, самое главное, все функции доступны без личной явки и без бумаги

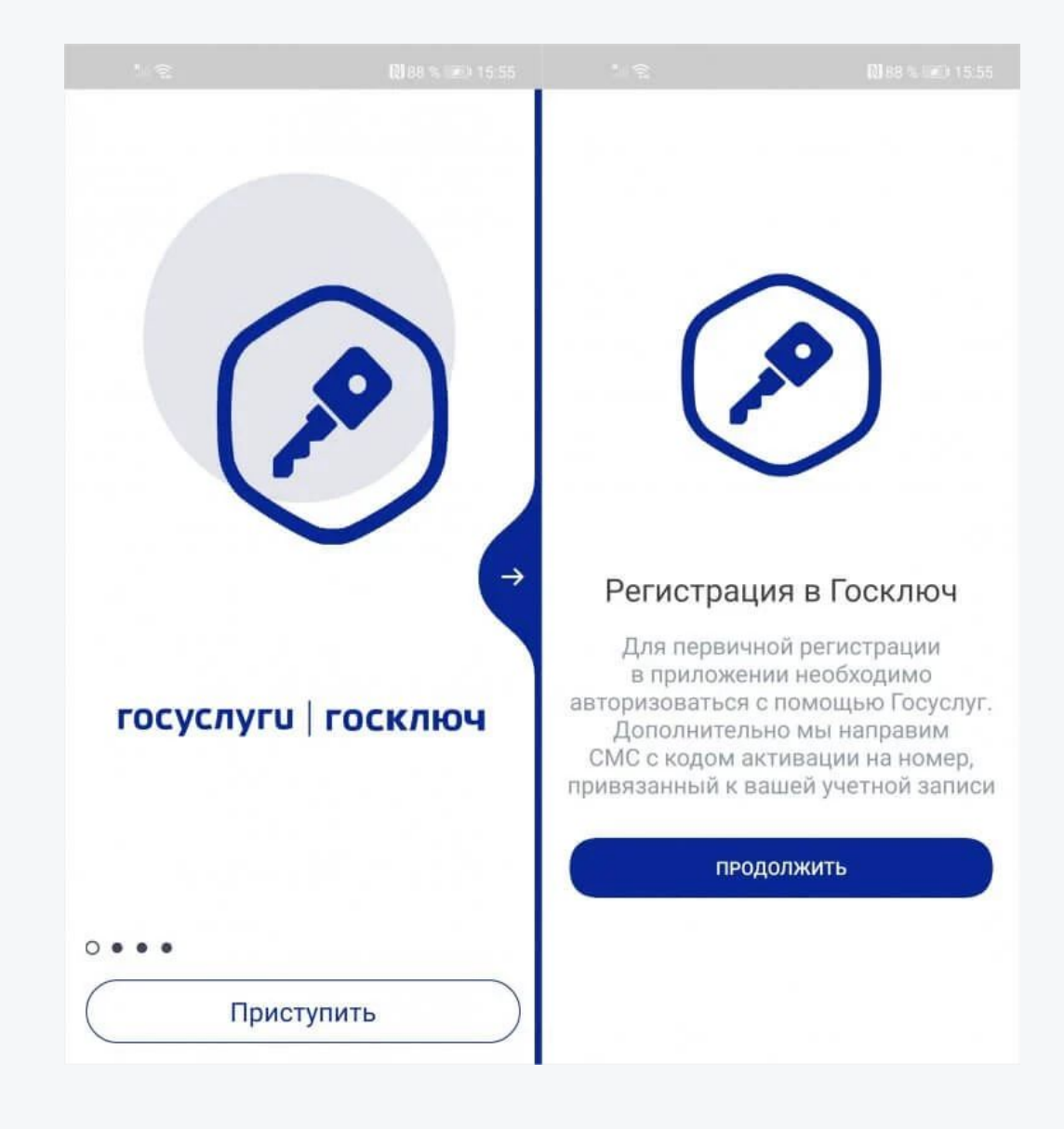

## Уведомление о подписании документов

Запрос на подписание документов отправитель: Портал Госуслуг

Госключ

сегодня в 12:07

 $\overline{\left\langle \right\rangle }$ 

Снежана Кирилловна

Портал Госуслуг отправил вам скб техно.pdf

Прочитать и подписать документы можно с телефона. Установите приложение "Госключ" и следуйте подсказкам на экране

Подпишите документы в приложении «Госключ» перейти

Документы на подпись

Подписать документы можно до 15.04.23, 12:07

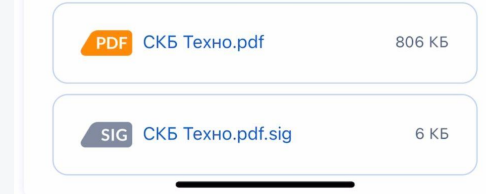

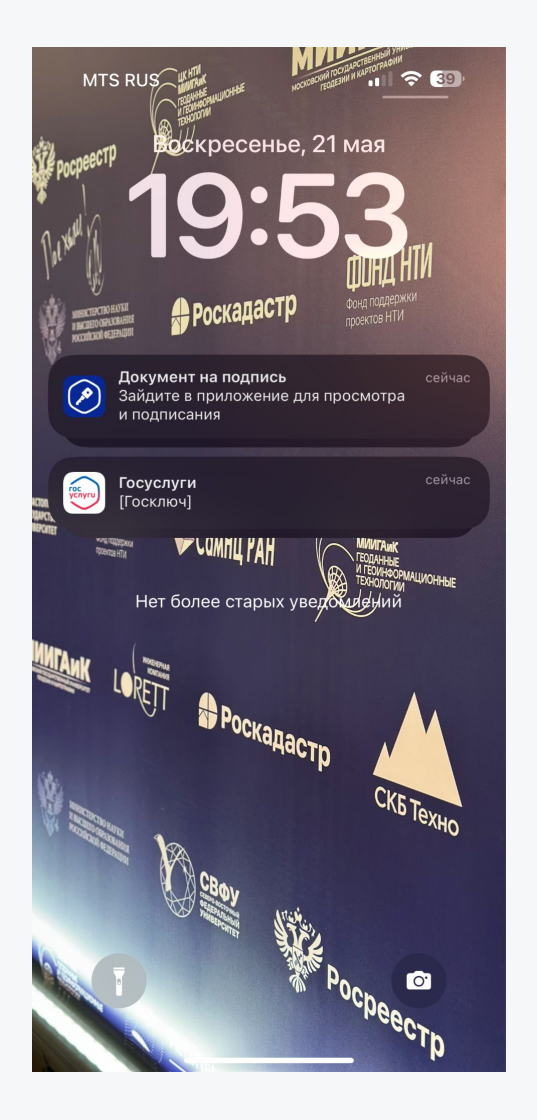

В приложение Госключ поступит pushуведомление о документах на подпись. Если у вас установлено мобильное приложение «Госуслуги», вы также получите уведомление о необходимости подписать документы и там (эта функция должна быть включена). Также уведомление может поступить на e-mail, указанный на Госуслугах.

## Авторизация в Госключе

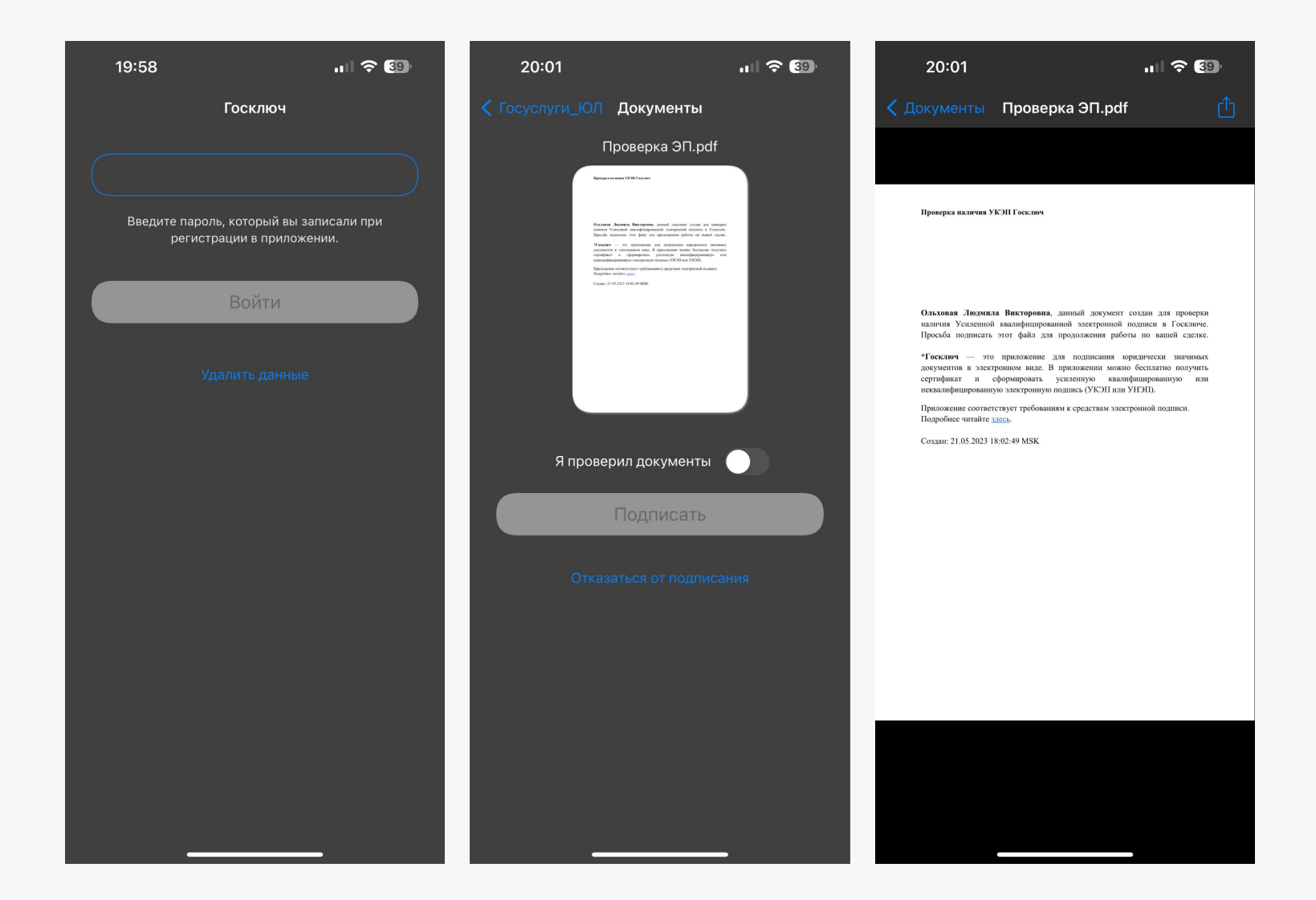

При переходе по push откроется страница авторизации в Госключе. Необходимо ввести пароль. При нажатии на документ его можно полностью просмотреть.

## Подписание документов

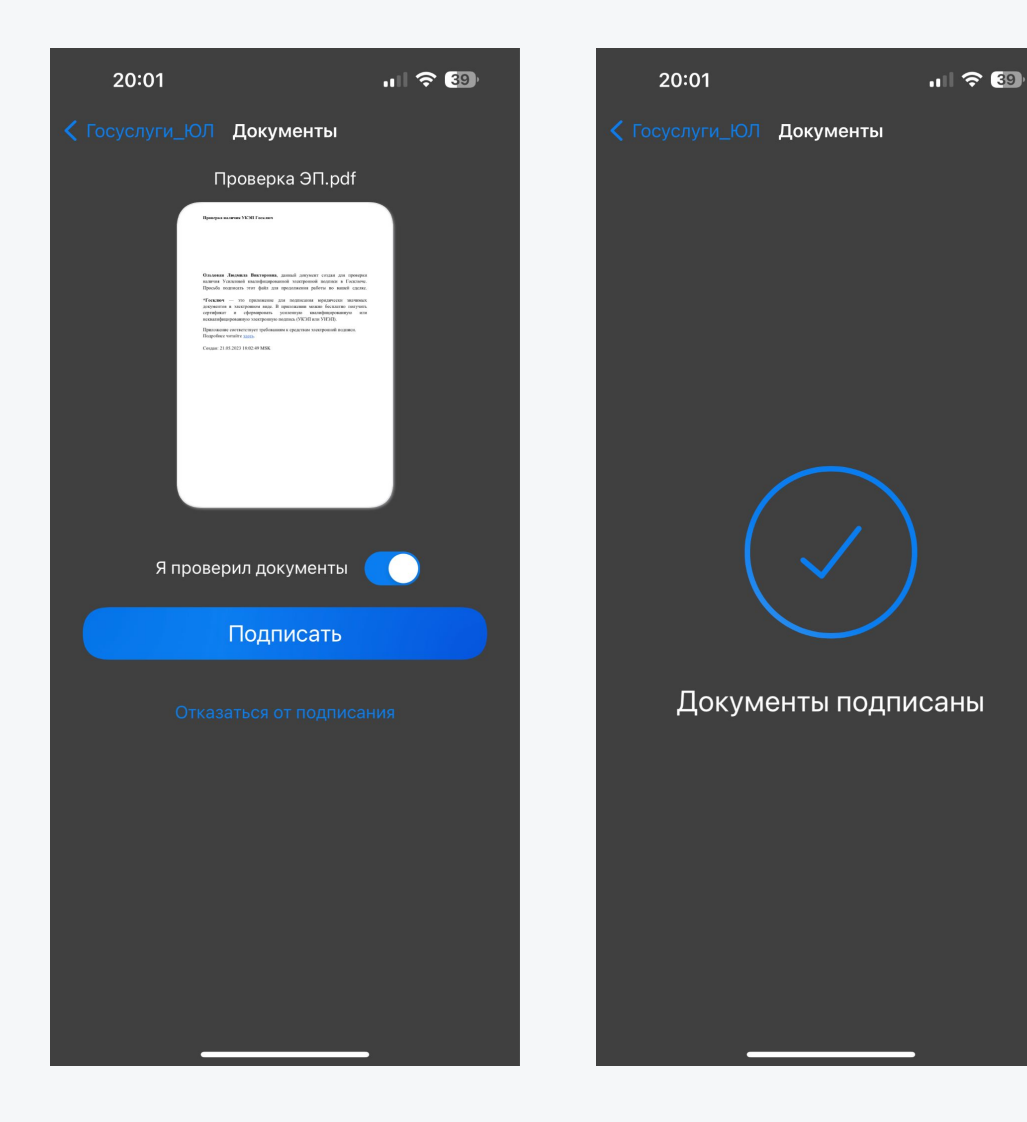

Вы можете открыть документ для просмотра, просто нажав на него, а затем подписать его или отказаться от подписания.